# **ANALISADOR DE ENERGIA**

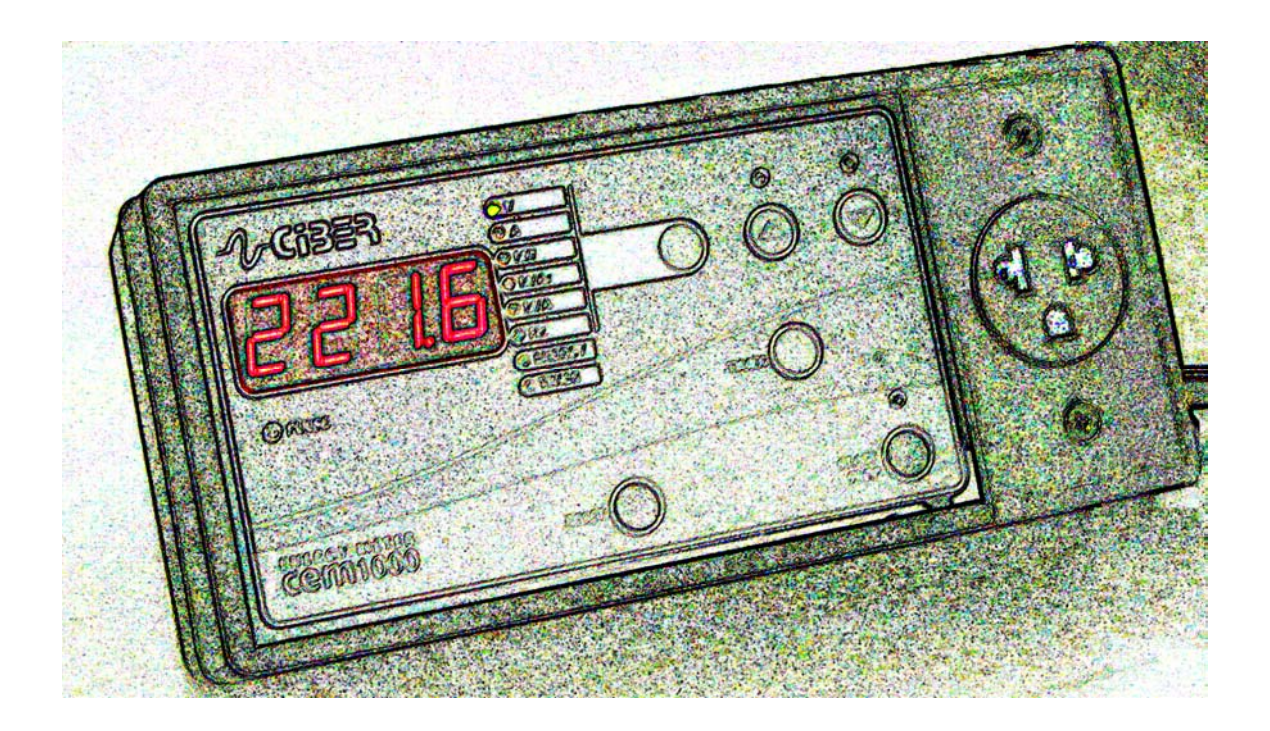

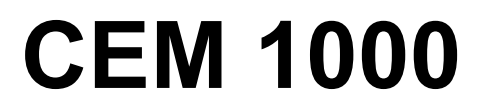

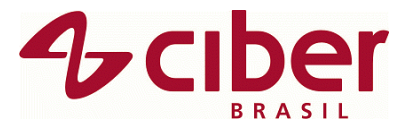

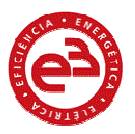

# **MANUAL DE INSTRUÇÕES**

## **ANALISADOR DE ENERGIA CEM1000**

## **1.- INTRODUÇÃO:**

 O analisador de energia CIBER modelo CEM1000, mede, calcula e totaliza as principais grandezas elétricas de um sistema monofásico. A carga analisada é ligada diretamente ao analisador através de um plug fêmea de tomada na parte frontal.

## **ATENÇÃO:**

 É extremamente importante observar a tensão de alimentação da carga, visto que a tomada em que a carga é ligada (no frontal) fornece a mesma tensão que a rede na qual o analisador de energia está sendo alimentado. A CBR-CIBER DO BRASIL NÃO SE RESPONSABILIZA POR DANOS OCORRIDOS PELO MAU USO DO EQUIPAMENTO.

## **2.- ESQUEMA DE LIGAÇÃO:**

O esquema de conexão de carga para a análise é feita no CEM1000 de maneira extremamente simples. O equipamento possui uma tomada fêmea na parte frontal, onde as cargas são conectadas conforme a figura abaixo.

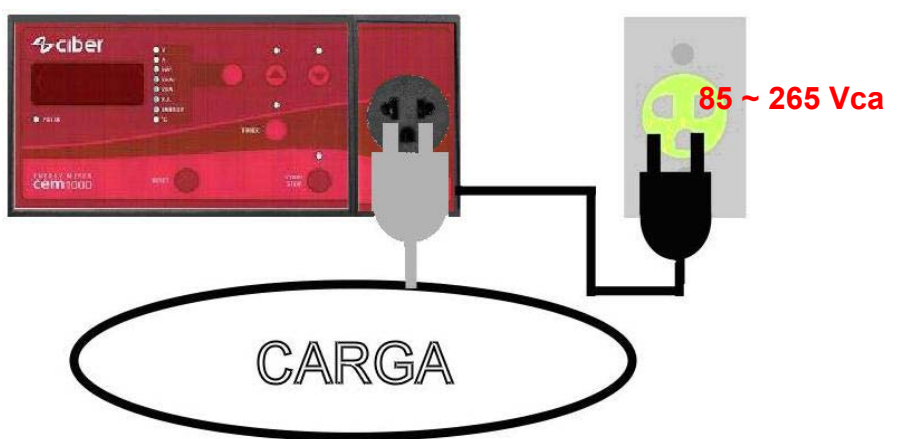

 O CEM1000 necessita da alimentação externa que é feita diretamente na rede elétrica, podendo variar de 85 a 265 Vca, sempre lembrando que a tensão em que o equipamento for instalado será a mesma tensão que a carga será exposta, portanto é extremamente importante que se verifique a tensão de alimentação da carga e da rede elétrica ANTES de iniciar o trabalho.

CBR – Ciber do Brasil – www.ciberdobrasil.com.br 11-4601-3301 2

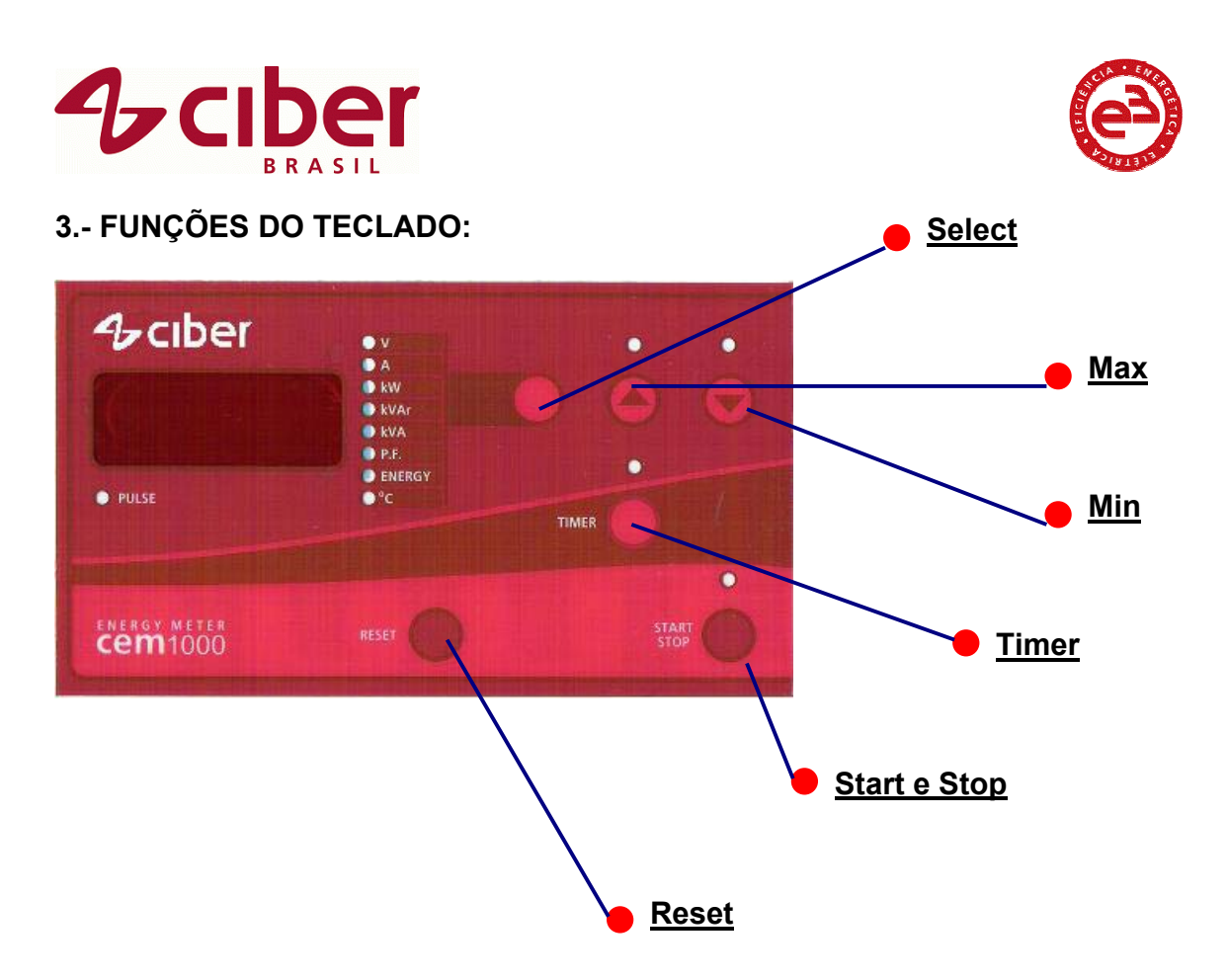

- **Select:** Tem a função de alternar a grandeza exibida no display do medidor. Os leds ao lado do botão indicam a grandeza visualizada no display do equipamento;
- **Max:** A tecla Max exibe o valor máximo atingido pela grandeza durante um ensaio programado, (ver item Programação de ensaio de energia, parágrafo 4º., página 4). No caso de nenhum ensaio programado e display exibirá - - - -;
- **Min:** Exibe o valor mínimo atingido pela grandeza durante um ensaio programado;
- **Timer:** O timer tem como função programar um determinado tempo de ensaio no equipamento, um tempo de ciclo ou de amostragem, por exemplo, a fim de determinar um tempo para acúmulo de energia de consumo e possibilitar a leitura dos valores mínimos e máximos;
- **Start Stop:** Tem a função de iniciar e interromper um ensaio após programação do temporizador;
- **Reset:** Reinicia o equipamento. É com esta tecla que determinamos o término de um ensaio e preparamos o equipamento para outro, ou seja,

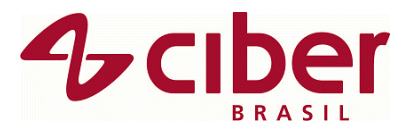

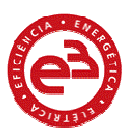

desde que esta tecla não seja pressionada estamos trabalhando com os mesmos dados de energia, máximos e mínimos. Quando o equipamento é reiniciado todos estes dados também são zerados e reiniciados.

## **4.- PROGRAMAÇÃO DE ENSAIO DE ENERGIA:**

Para realizar um ensaio de medição de energia é necessária a programação de um tempo de análise.

 O tempo programado faz com que o equipamento registre todas as energias apenas durante este intervalo de tempo.

Ao seu término, o CEM1000 pára de acumular energia e mantém os valores registrados no display, porém continua medindo instantaneamente todas as outras variáveis.

 Ao término de um ensaio pode-se aumentar o tempo de análise, fazendo com que o equipamento continue o acumulo de energia.

**Atenção:** Sempre que o equipamento é reiniciado, todos os dados do ensaio anterior também são reiniciados, sendo assim utilizamos a tecla reset para separar um ensaio de outro.

#### **4.1- PROGRAMANDO O ENSAIO DE ENERGIA:**

 Para programar o ensaio, pressione a tecla **Reset**, reiniciando os valores armazenados em display. Na sequência pressione a tecla **Timer**, o led indicará *timer* no painel de leds e o display exibirá *00.00*.

Pressionando novamente **Timer** os dois primeiros dígitos piscarão, estes dois dígitos indicam o valor em horas de ensaio (de 00 a 99), com as teclas **Max** e **Min** é possível incrementar e decrescer valores no campo de horas, alcançando o valor desejado. Pressione novamente **Timer** e os dois últimos dígitos piscarão, estes indicam o valor do tempo em minutos (de 00 a 59), a alteração dos valores se faz idêntica a forma anterior, com o uso das teclas **Max** e **Min**.

**Exemplo:** Para programar uma hora e meia de ensaio o display deve ficar da seguinte maneira: **01.30** , onde os dois dígitos da esquerda indicam uma hora e os dois dígitos da direita indicam trinta minutos.

 Feito isto pressione uma última vez **Timer**, o display não piscará mais, e o ensaio está programado.

Para iniciar o ensaio (acúmulo da energia consumida) pressione a tecla **Start** uma vez. O equipamento começa o acúmulo de energia, indicando o início através do led **Timer**.

Pressionando a tecla **Stop** o equipamento interrompe o ensaio até que esta tecla seja novamente pressionada.

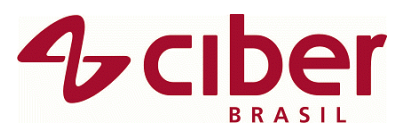

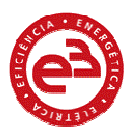

#### **4.2- PROGRAMANDO UM ENSAIO CONTINUADO:**

 Para continuar um ensaio após transcorrido o tempo, faz-se da mesma forma como na programação de tempo.

Pressione a tecla **Timer**, e o display exibirá o tempo programado anteriormente. Para continuar o ensaio é só programar o tempo determinado somado ao anterior.

**Exemplo;** Realizado um ensaio de 30min (00.30), desejável um acréscimo de quinze minutos na programação. Basta programar agora 45min (00.45), e o equipamento continuará a trabalhar por mais quinze minutos.

#### **5.- MÁXIMOS E MÍNIMOS VALORES :**

 O CEM1000 durante um ensaio programado de energia mede os valores instantâneos e registra os valores máximos e mínimos que as grandezas atingiram durante aquele período de tempo programado.

 Para visualizar estes valores basta pressionar a tecla **Max**, para visualizar o valor máximo da grandeza ou **Min**, para visualizar o valor mínimo. Para retornar a medição instantânea pressione a tecla **Sel**.

**Atenção**: toda vez que o equipamento for reiniciado, estes dados são reiniciados, assim como os valores acumulados de energia.

#### **6.- VARIÁVEIS MEDIDAS:**

- Tensão (V);
- Corrente (I);
- Potência ativa (kW);
- Potência reativa indutiva (kVAr L);
- Potência reativa capacitiva (kVAr C);
- Potência aparente (VA);
- Freqüência (Hz);
- Energia ativa (kWh);
- Energia reativa indutiva (kVArL/h);
- Energia reativa capacitiva (kVArC/h);
- Energia aparente (kVA/h);
- Temperatura (não disponível).

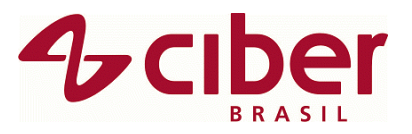

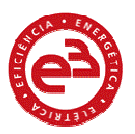

## **7 – VARIÁVEIS EXIBIDAS:**

O Cem1000 exibe no display as seguintes variáveis:

- 1. Tensão: Led verde V;
- 2. Corrente: Led verde A;
- 3. Potência Ativa: Led verde kW;
- 4. kVAr: Led vermelho kVAr;
- 5. kVA: Led verde kVA;
- 6. P.F.: Led vermelho P.F.;
- 7. Energia Ativa: Leds verdes Energy + kW;
- 8. Energia Reativa Indutiva: Led verde Energy + vermelho kVAr;
- 9. Energia Reativa Capacitiva: Leds verdes Energy + kVAr;
- 10. Energia Aparente:Leds verdes Energy + kVA;
- 11. Temperatura: Led verde o.C (esta função não está disponível);
- 12. Freqüência: Led vermelho V.

**Observação:** Na função Fator de Potência (P.F.), se o Led acender vermelho, indica INDUTIVO. Se for verde, CAPACITIVO.

#### **7.- ESPECIFICAÇÕES TÉCNICAS:**

#### **Circuito de alimentação**:

Tensão: 85 ~ 265 Vca Freqüência: 60Hz Potência: 5,4 VA

#### **Circuito de medição:**

Tensão: 85 ~265 Vca Corrente máxima: Dois modelos: Carga máxima de 2A ou 20A Sobrecorrente: 10% In

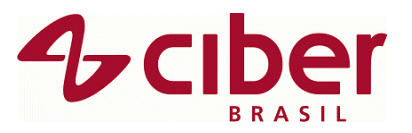

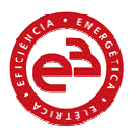

## **8.- ASSISTÊNCIA TÉCNICA:**

 Em caso de dúvidas ou anomalias no equipamento entre em contato com nosso pessoal especializado:

#### **CBR - CIBER DO BRASIL LTDA.**

Fone: 11 – 4601-3301

www.ciberdobrasil.com.br service@ciberdobrasil.com.br (Assist. Técnica) vendas@ciberdobrasil.com.br (Vendas)

 Av. Giustiniano Borin, 3150- Bairro Caxambu Jundiaí – SP Cep. 13.218-546.